## **Table of Contents**

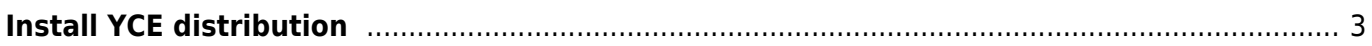

## <span id="page-2-0"></span>**Install YCE distribution**

Downloaded NetYCE release imaged can be quickly installed using the front-end. From the **Admin** menu select **System**. The **System status** tool is activated by default.

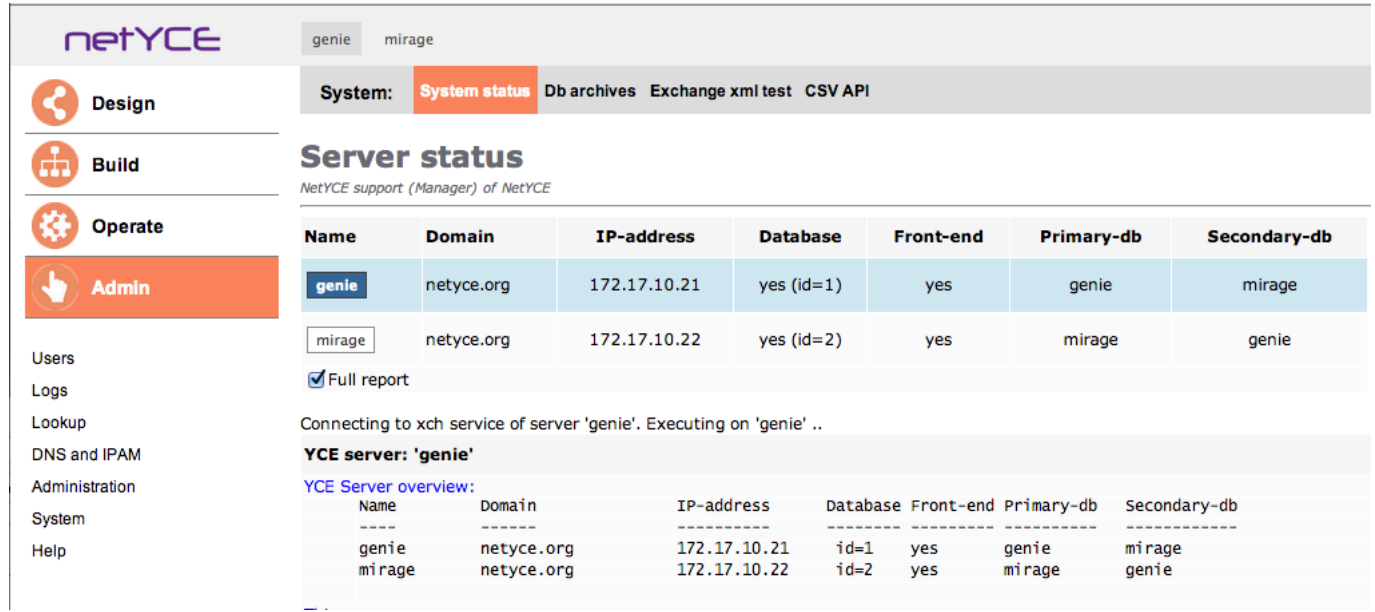

To get to the NetYCE update section, check the box **Full report** and click on the server-button to be updated. In the resulting page, scroll down to the **YCE software** section where the button labeled **Install YCE distribution** can be found.

Drag the downloaded installation image (eg YCE\_.0.0\_20140812.bin) over the Choose file button or select the file after pressing it). Then press the **Install YCE distribution** button which will upload it to the server and start the installation process.

Last update: 2021/10/07 maintenance:downloads:system\_updates:patch\_install https://yce-wiki.netyce.com/doku.php/maintenance:downloads:system\_updates:patch\_install 11:30

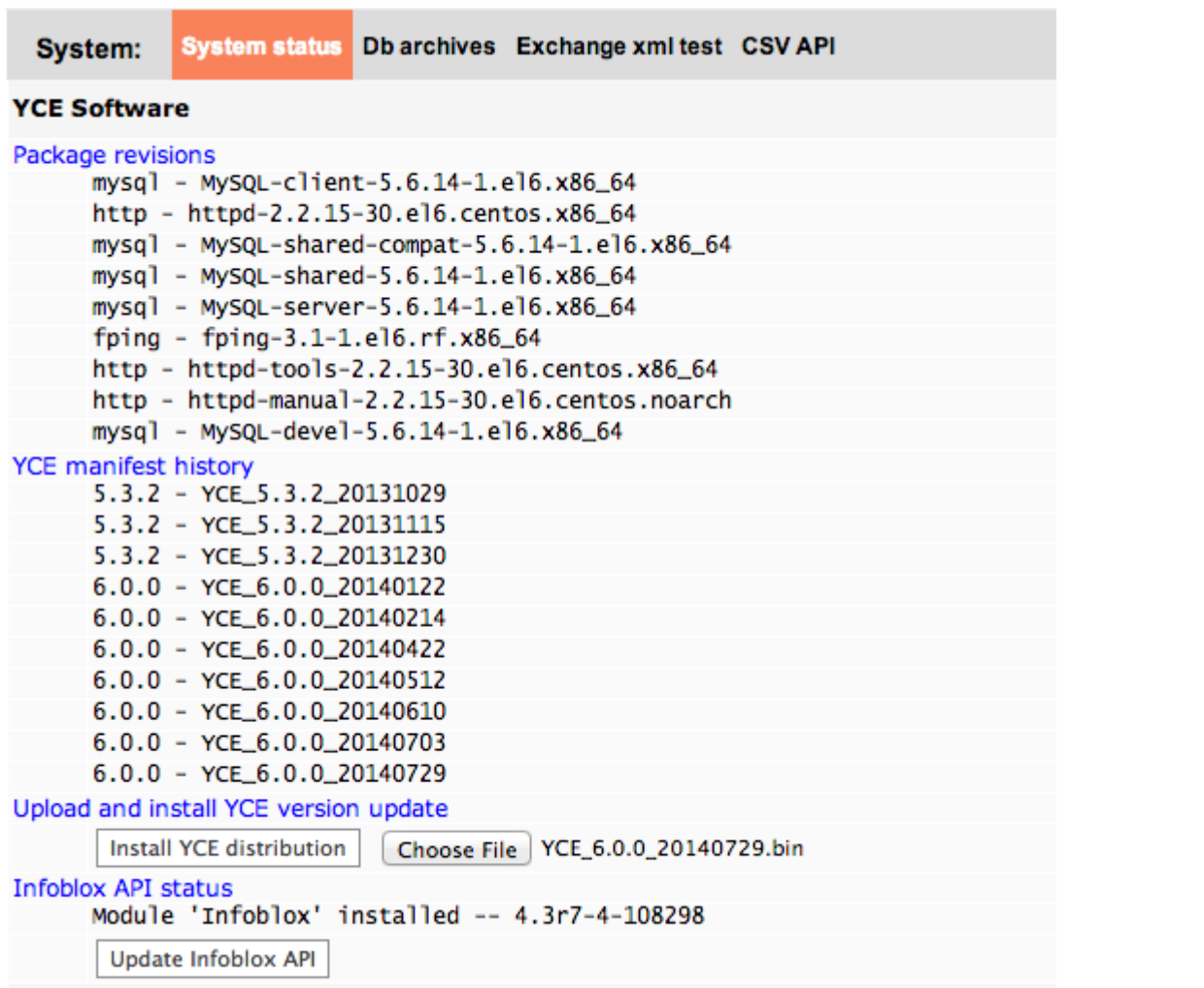

Patiently wait until the install file gets uploaded, installed and the System page is completed. The install usually takes about a minute. On scarse occasions the install will take longer when extensive database migrations need to be made. Please consult the release notes if such is indicated.

Below an example of this process

回花 ď. iФà

Connecting to xch service of server 'aws1'. Copy file to 'aws1' ................ Copied 'YCE 6.0.0 20140729.bin' to aws1 Installing YCE update on aws1: update\_install(YCE\_6.0.0\_20140729.bin) Remote execution of '/var/tmp/YCE\_6.0.0\_20140729.bin' on 'aws1' Backup and Extraction will use /usr/bin/openssl and /bin/gtar Will extract to '/var/tmp/yce\_install/YCE\_6.0.0\_20140729' Creating rollback archive 'YCEsrc\_aws1\_20140806.des3' To restore this rollback: su - yce; cd /; openss1 des3 -d -pass pass:39BC-2124-E8AB-40D2-0B08 < /var/tmp/YCEsrc\_aws1\_20140806.des3 | tar xvzf -Starting YCE installation verifications Located YCE perl. Good Installing YCE with 'yce' privileges Verifications complete Found installation YCE manifest file '/var/tmp/yce\_install/YCE\_6.0.0\_20140729/YCE\_6.0.0\_20140729.xml'. Good Reading manifest '/var/tmp/yce\_install/YCE\_6.0.0\_20140729/YCE\_6.0.0\_20140729.xml' Parsing manifest parameters Looking for existing YCE configuration Loading existing YCE configuration Will perform installation update in '/opt/vce' Continue to do an UPDATE install? [Y] Y<br>Located YCE license file '/opt/yce/etc/yce\_license' Location of 'yce\_license'? [/opt/yce/etc/yce\_license] /opt/yce/etc/yce\_license Will use YCE license file '/opt/yce/etc/yce\_license'. Good<br>License registered to 'netYCE' OK: License will not expire until '20150214' /var/tmp/yce\_install/YCE\_6.0.0\_20140729/YCE\_6.0.0\_20140729.xml version = 6.0.0 License version '6' matches distribution version '6.0.0'. Good You have licences for: Infoblox Netcool **TOS NCCM** Rabo\_spc **YCE** Found YCE distribution archive '/var/tmp/yce\_install/YCE\_6.0.0\_20140729/YCEsrc\_6.0.0\_20140729.des3'. Good Scanning build information of previous installed manifests Located previous YCE manifest '/opt/yce/system/YCE\_6.0.0\_20140727.xml'. Good Read previous install manifest: /opt/yce/system/YCE\_6.0.0\_20140727.xml Starting package installations yce\_core (1) backup customized file to '/var/tmp/yce\_install/YCE\_6.0.0\_20140729/saved\_files/customized/opt/yce/htdocs/js/netyce.menu\_perms.js' backup customized file to '/var/tmp/yce\_install/YCE\_6.0.0\_20140729/saved\_files/customized/opt/yce/htdocs/js/netyce.tool\_items.js' hackun customized file to '/var/tmn/vce install/YCE 6.0.0 20140729/saved files/customized/ont/vce/htdocs/menubuttons admin.html'

From: <https://yce-wiki.netyce.com/>- **Technical documentation**

Permanent link: **[https://yce-wiki.netyce.com/doku.php/maintenance:downloads:system\\_updates:patch\\_install](https://yce-wiki.netyce.com/doku.php/maintenance:downloads:system_updates:patch_install)**

Last update: **2021/10/07 11:30**